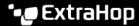

## Set a global display theme

Published: 2024-04-02

You can set a global visual theme for the ExtraHop system, excluding Administration settings. Themes are applied to all pages for the current user and persist across different browsers and computers.

- 1. Log in to the ExtraHop system through https://<extrahop-hostname-or-IP-address>.
- 2. Click the User icon at the top right corner of the page.
- 3. Under Theme, select a theme. Options include light, dark, and space.

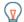

**Tip:** If you want to display a specific page with a different theme, for example, for better visualization of a dashboard in a NOC, you can override the global theme by modifying the page URL. Append the following parameter to the end of the URL:

&theme={light|dark|space|contrast}

For example:

https://<extrahop-hostname-or-IP-address>/extrahop/#/Dashboard/ Y968F/?from=30&interval\_type=MIN&until=0&theme=dark